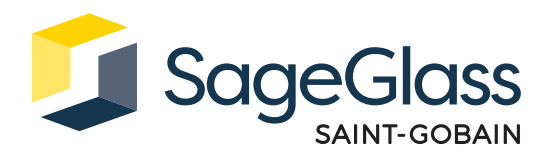

# **Produktdatenblatt: Industriecomputer**

Der Industriecomputer beherbergt SageGlass Maestro™, das «Herzstück» des SageGlass Steuerungssystems. Für Maestro kommt ein Prognosealgorithmus zum Einsatz, bei dem verschiedene projektspezifische Eingangsdaten sowie Messwerte von Aussensensoren berücksichtigt werden, um die automatische Tönung der Scheiben zu steuern. Somit wird ein durchgehend angenehmes Raumklima für Gebäudenutzer geschaffen und während des gesamten Jahres für Energieeinsparungen gesorgt.

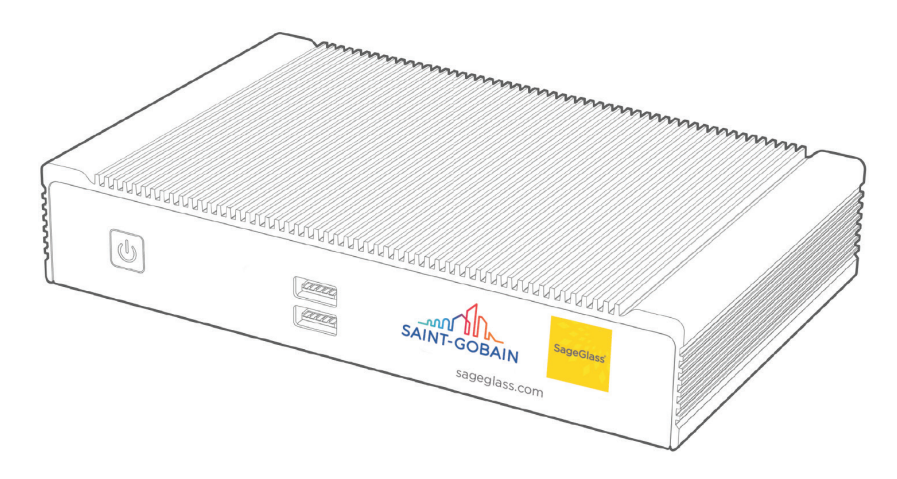

### **Abmessungen und technische Daten**

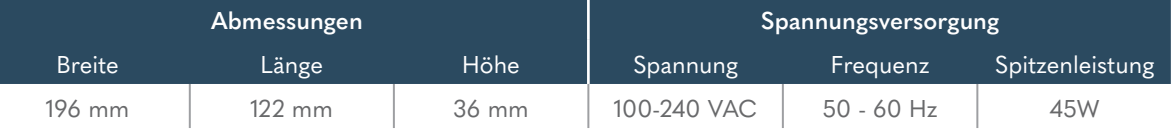

### **Teilenummern**

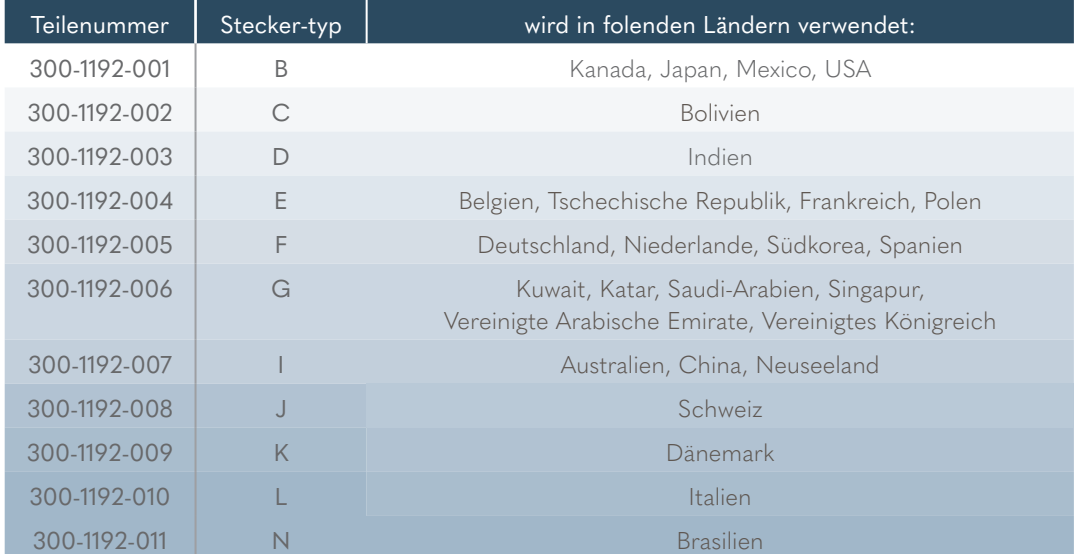

# **Produktzertifizierungen**

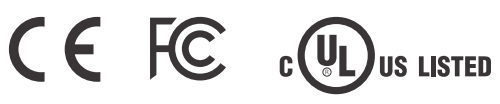

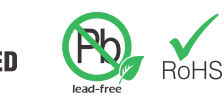

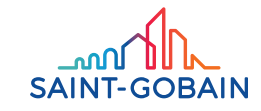

#### Lieferumfang

- 1. Industriecomputer
- 2. Wandmontagesatz
- 3. Montagesatz für DIN-Schienen
- 4. Netzteil mit austauschbarem Stecker

#### Benötigtes Werkzeug und Material

- 1. 2,5 mm Bohrer
- 2. 19 mm Lochsäge oder -Flachfräsbohrer
- 3. Phillips-Kreuzschlitzschraubendreher in Grösse 1 (oder Akkuschrauber mit Phillips-Bit in Grösse 1)

#### Systemanforderungen

Der Industriecomputer kommuniziert via Ethernet mit dem SageGlass Symphony™ Steuerungssystem und wird über ein AC/ DC-Netzteil mit Strom versorgt.

- 1. Öffnen und modifizieren Sie das Gerät nicht. Das Gerät wurde geprüft und entspricht den FCC- und CE-Vorschriften. Durch Modifikationen am Gerät erlischt die Zertifizierung nach diesen Vorschriften.
- 2. Sorgen Sie für eine sichere Installation des Geräts. Seien Sie beim Umgang mit dem Gerät vorsichtig, damit Sie sich nicht verletzen. Lassen Sie das Gerät nicht fallen.
- 3. Für die Montage des Geräts an einer Wand oder an der Decke sind die Wandhalterungen erforderlich. Verwenden Sie dazu die mitgelieferten Halterungen.
- 4. Befestigen Sie die Wandhalterungen mit Senkkopfschrauben des Typs M3 x 0,5 mm an den Gewindebohrungen an der Unterseite des Gehäuses.
- 5. Die Betriebstemperatur muss zwischen 0 und 40 °C liegen. Zudem muss eine nicht kondensierende relative Luftfeuchtigkeit zwischen 10 und 90 % herrschen.
- 6. Die Lagerung des Gerätes ist bei Temperaturen zwischen 0 und 60 °C möglich.
- 7. Halten Sie das Gerät von Flüssigkeiten und brennbaren Stoffen fern.
- 8. Verwenden Sie zum Reinigen des Geräts keine Flüssigkeiten. Das Gehäuse kann mit einem trockenen Tuch abgewischt werden.
- 9. Halten Sie für eine ausreichende Kühlung einen Freiraum von mindestens 5 cm auf allen Seiten des Geräts ein. Wenn das Gerät an einer vertikalen Fläche montiert wird, müssen die Kühlrippen ebenfalls vertikal ausgerichtet sein. Andernfalls gelten ggf. geringere maximal zulässige Betriebstemperaturen.
- 10. Das Gerät ist ausschliesslich für den Betrieb im Innenbereich vorgesehen.
- 11. Bei Anwendungen im gewerblichen Umfeld sind Ethernet-Kabel des Typs Cat-5e oder besser zu verwenden.
- 12. Bei Anwendungen in Privathaushalten sind geschirmte Ethernet-Kabel des Typs Cat-5e oder besser zu verwenden.

### **Wandmontage**

#### Schritt 1:

Befestigen Sie die Wandhalterungen am Gehäuse.

#### Schritt 2:

Bringen Sie Markierungen für die Montage an der Wand an und bereiten Sie diese vor.

Beachten Sie in Bezug auf die Befestigungsschrauben folgendes:

- a) Wenn es sich um eine Holzoberfläche handelt, bringen Sie Markierungen für die Schrauben an und schrauben Sie diese direkt in die Befestigungsfläche.
- b) Wenn es sich um eine Metalloberfläche handelt, stellen Sie zunächst eine Vorbohrung mit dem 0,25 cm Bohrer her.

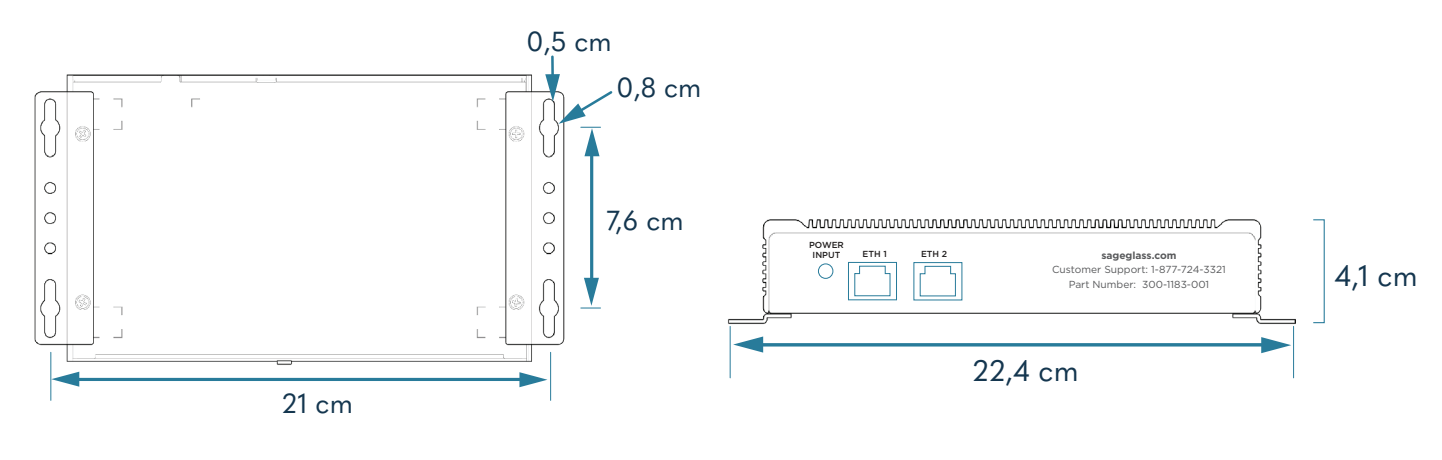

Abbildung 1: Bohrungen für Wandmontage

#### Schritt 3:

Jefffritt U.<br>Ziehen Sie die vier Schrauben an der Wandalterung mit einem Phillips-Schraubendreher oder Akkuschrauber mit dem entsprechenden Bit fest.

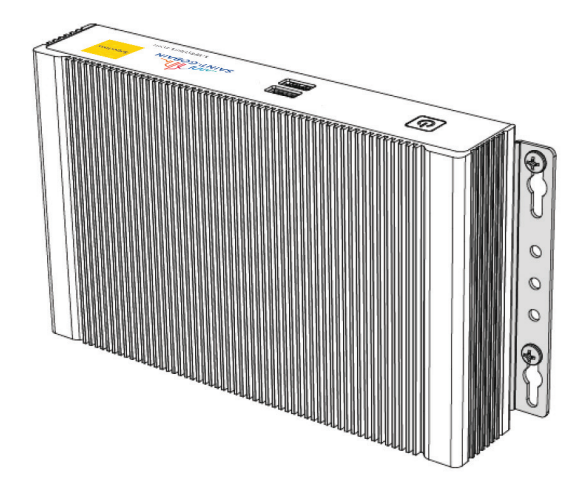

Abbildung 2: Wandmontage

### **Montage an DIN-schienen**

#### Schritt 1:

Befestigen Sie die Wandhalterungen am Gehäuse.

#### Schritt 2:

Befestigen Sie mit einem Phillips-Schraubendreher die Clips für die Montage an DIN-Schienen.

#### Schritt 3:

Hängen Sie das Gerät an der DIN-Schiene ein.

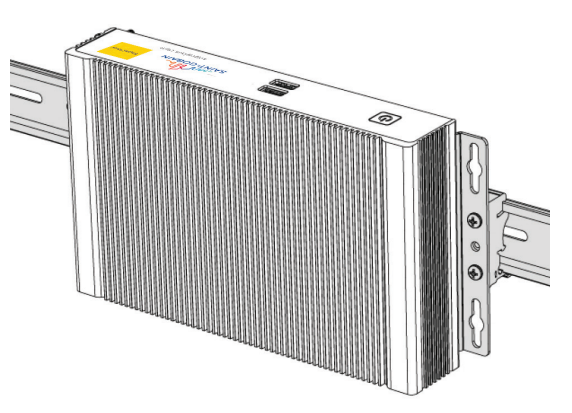

Abbildung 3: Installation an DIN-Schiene

## **Anschliessen von Daten- und Stromkabeln**

#### Schritt 1:

Schliessen Sie die Ethernet-Kabel am Industriecomputer an.

- a) Schliessen Sie das SageGlass Symphony Steuerungssystem an den Anschluss «ETH1» an.
- b) Schliessen Sie die von SageGlass bereitgestellte Firewall an den Anschluss «ETH2» an.

#### Schritt 2:

Schliessen Sie das Netzteil an den Industriecomputer an. Der Computer schaltet sich automatisch ein, sobald dieser mit Strom versorgt wird.

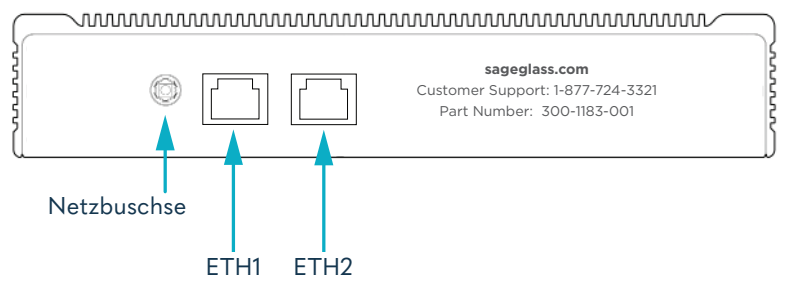

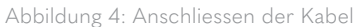

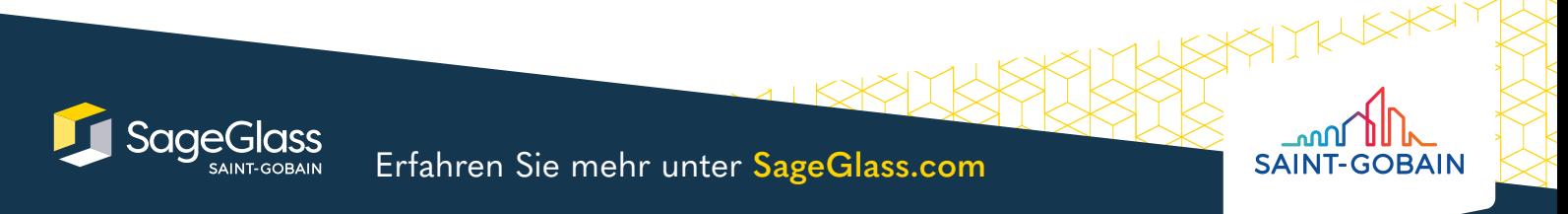

Bernstrasse 43 • 3175 Flamatt • Switzerland • +41 31 336 81 00 © SAGE Electrochromics, Inc. Alle Rechte vorbehalten. SageGlass ist eine eingetragene Marke von SAGE Electrochromics, Inc. SCS-169.2